#### **Чтобы оставить отзыв о качестве услуг, предоставляемых образовательными организациями:**

#### **1.** *Зайти на сайт www.bus.gov.ru*

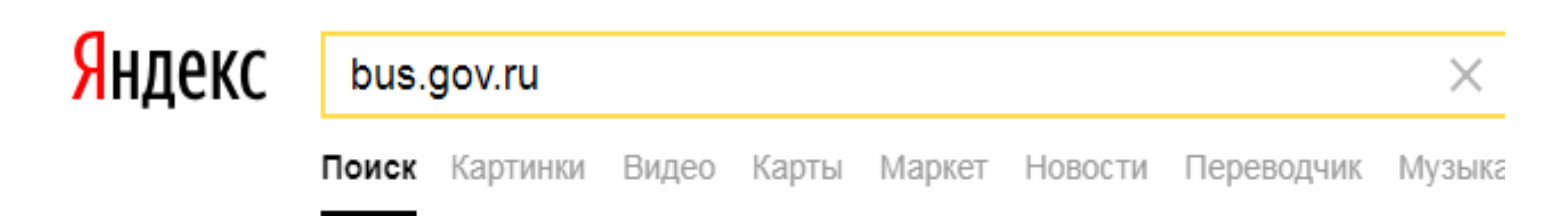

### Государственные муниципальные учреждения bus.gov.ru v

Государственный сайт с информацией о государственных муниципальных учреждениях. Можно производить поиск в реестре учреждений по названиям, видам услуг, карте, ключевым словам. Также присутствуют аналитические отчёты об... Читать ещё >

#### *2. Выбрать вкладку «Оставить отзыв»*

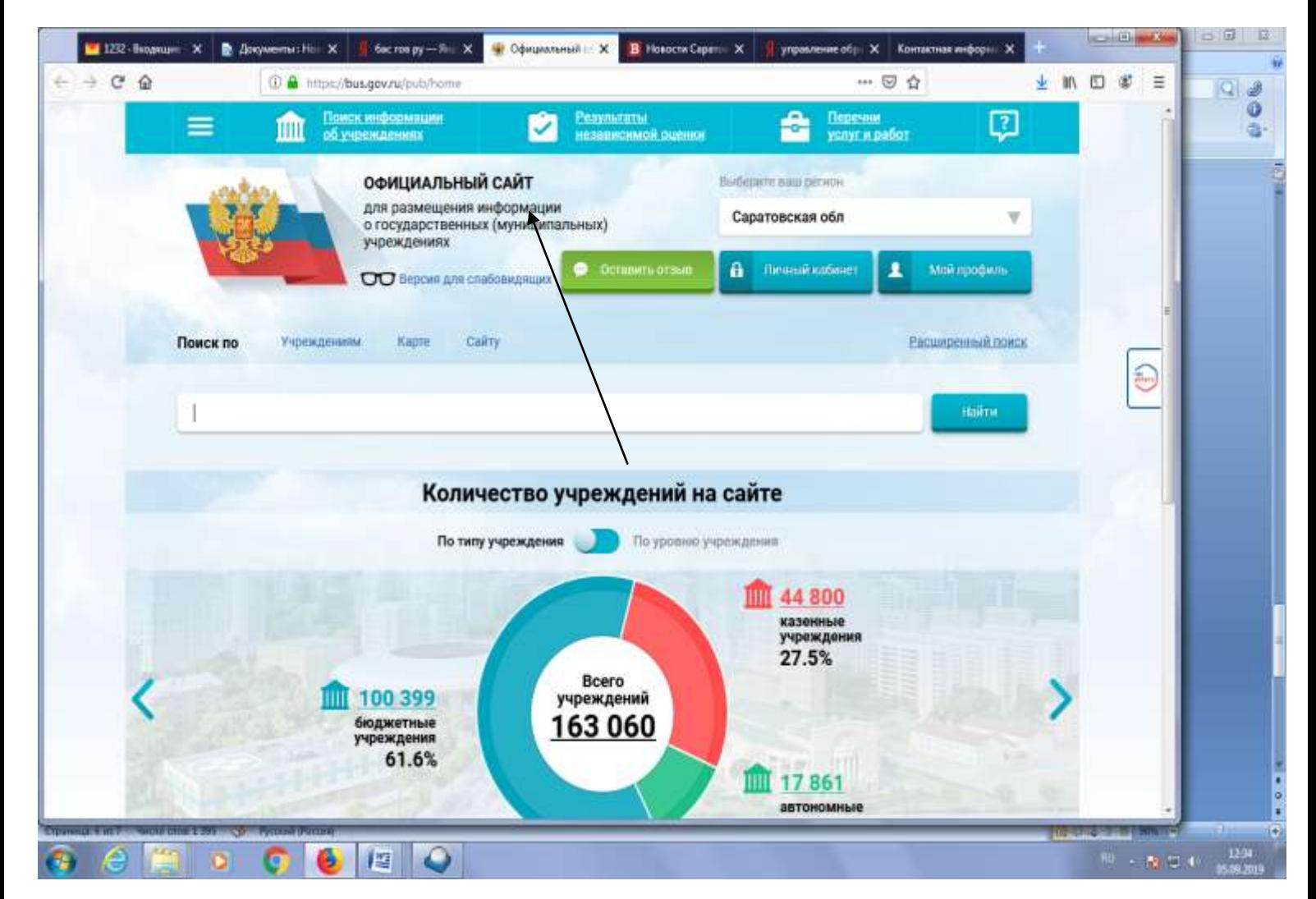

## *3. Войти на портал госсуслуг*

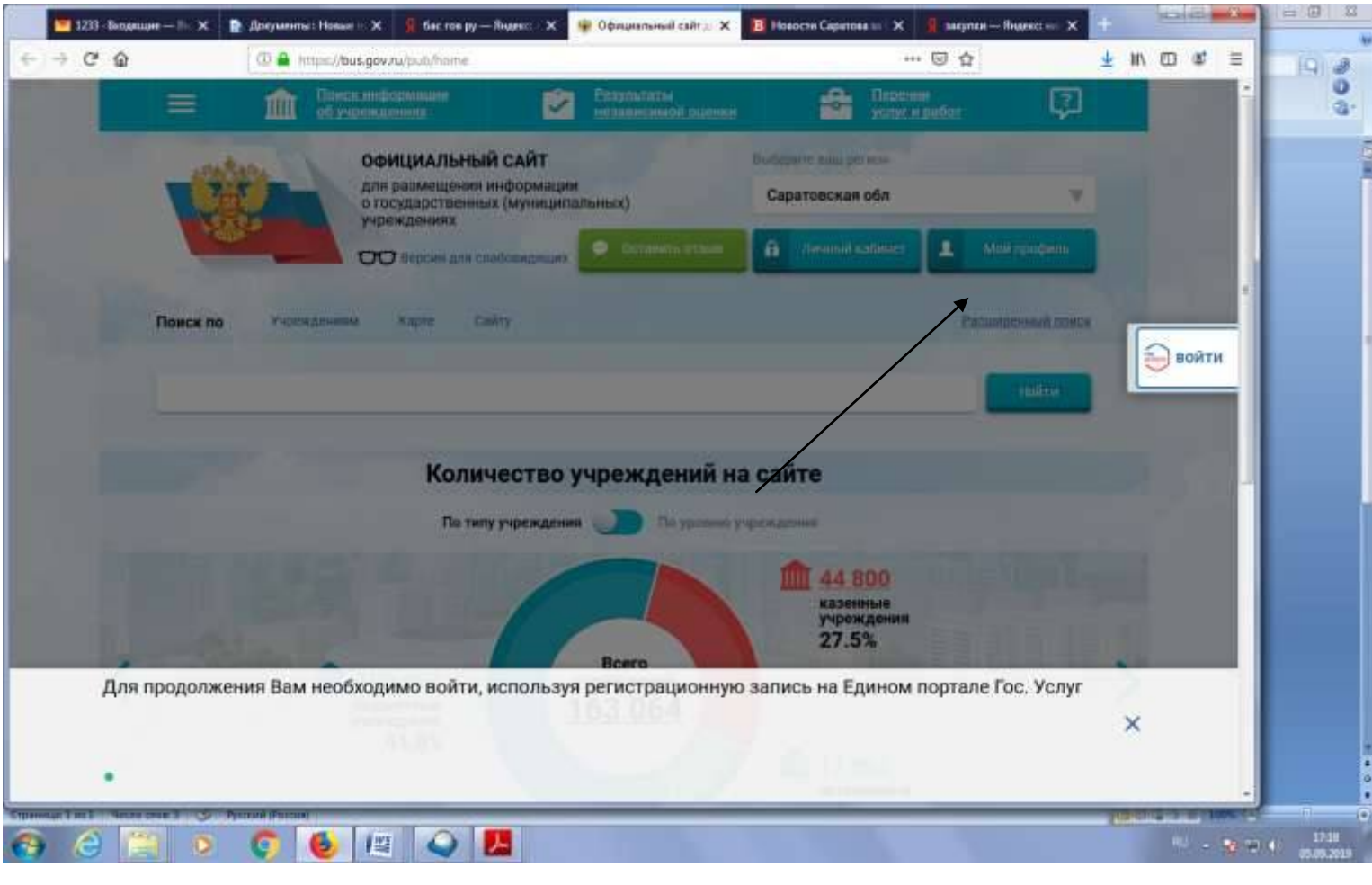

## *4. Набрать свои реквизиты для входа на портал*

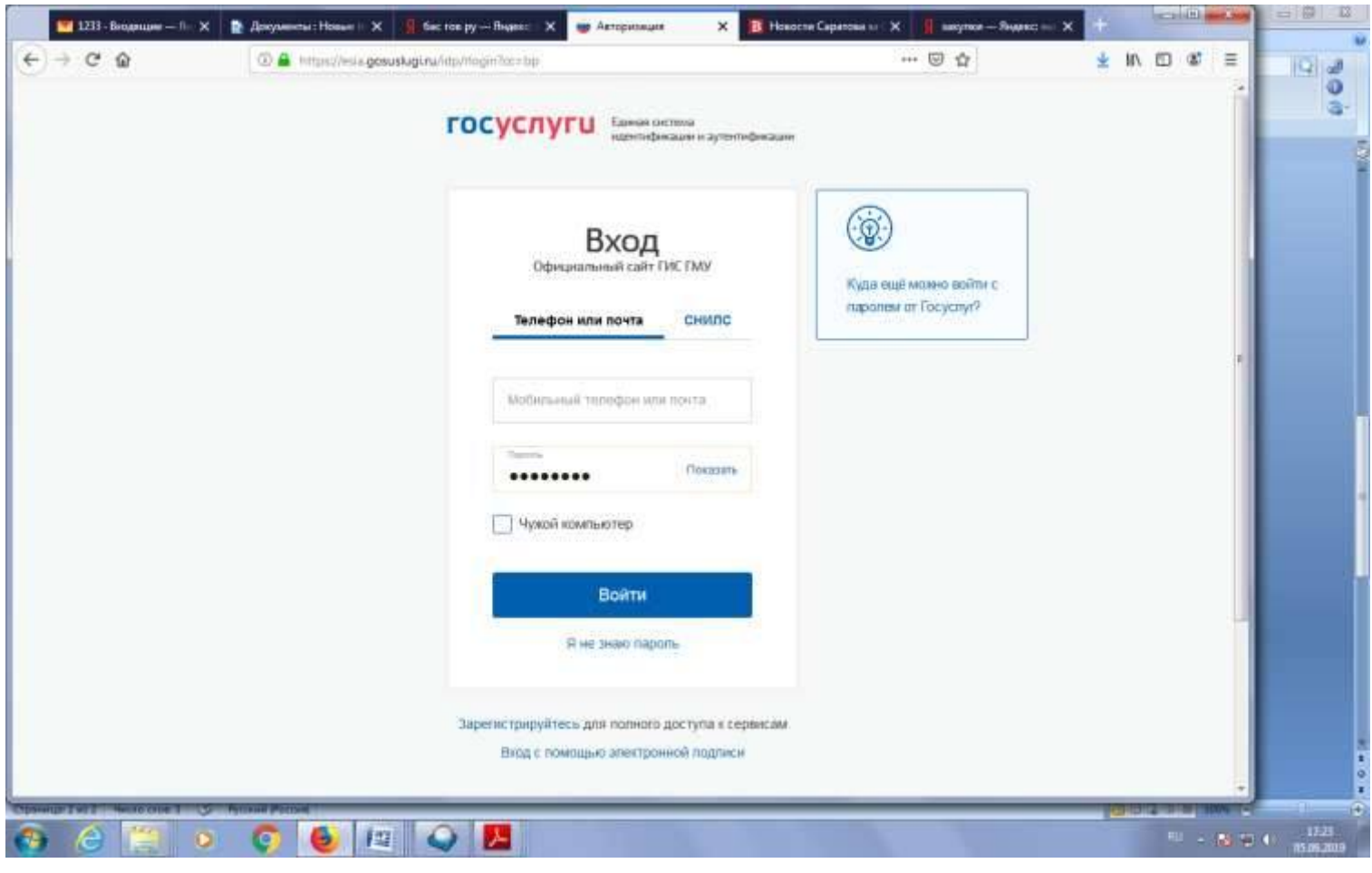

## *5. Выбрать отзыв о результатах независимой оценки*

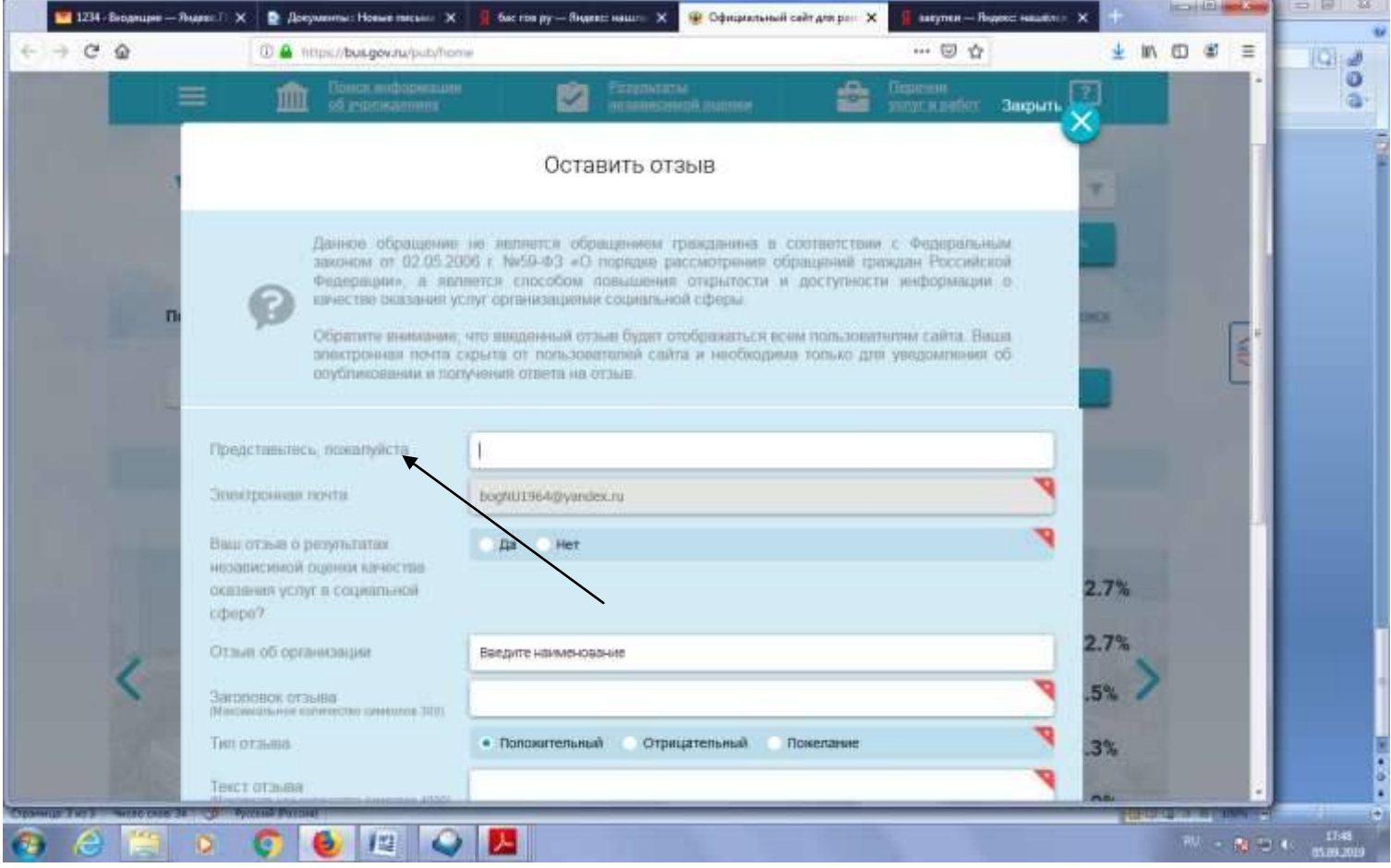

# *6. Выбрать тип отзыва и заполнить свободные поля*

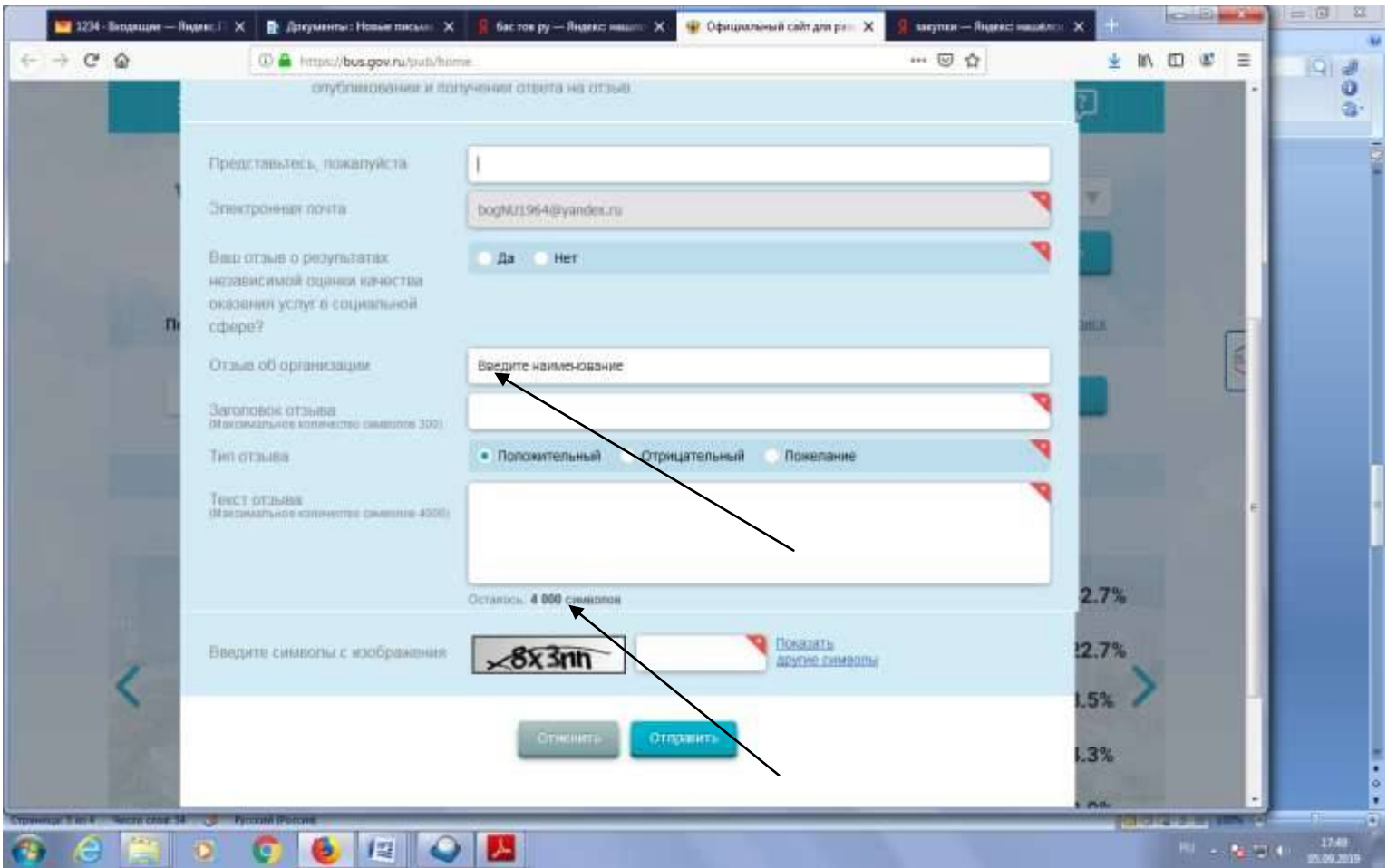